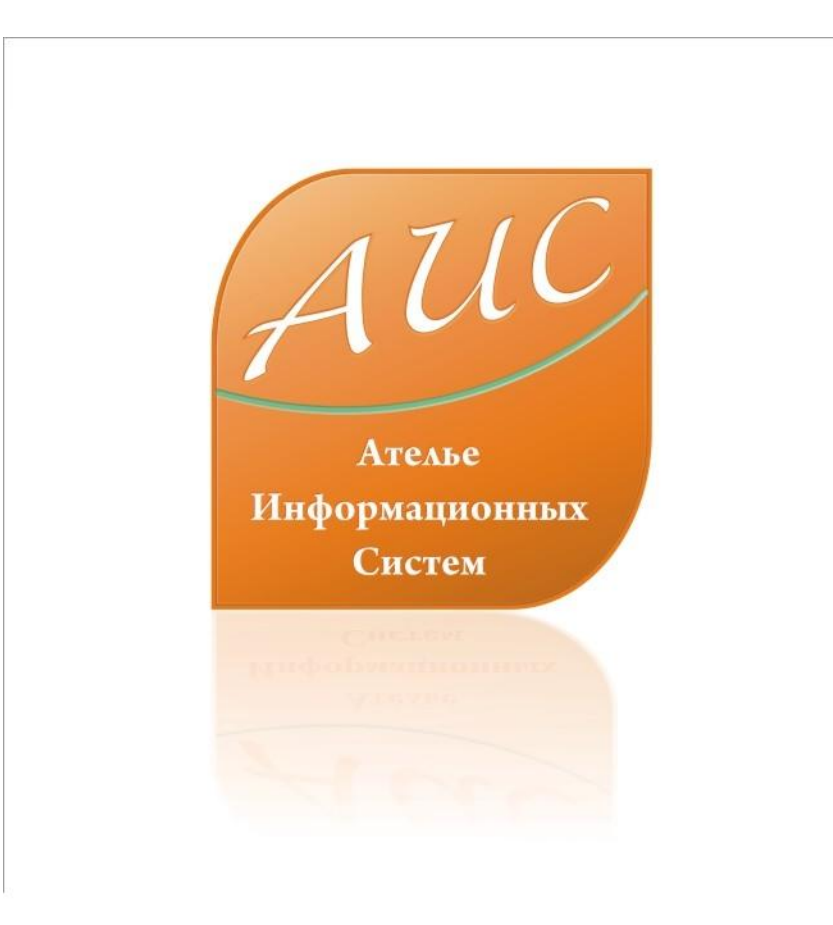

## АИС Аптекарь 8.5

Интеграция программной функции

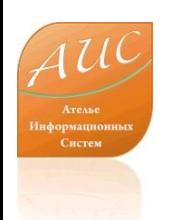

#### Ателье Информационных Систем

• Специализация - разработка систем автоматизации аптек и аптечных сетей.

• Опыт работы на рынке автоматизации аптек более 12 лет.

• Основной продукт – система автоматизации аптек «АИС Аптекарь».

# Преимущества АИС Аптекарь 8.5

- Сокращение затрат на лицензирование;
- Сокращение затрат на владение продуктом – ежемесячную поддержку;
- Сокращение затрат на оплату труда персонала, поддерживающего и развивающего продукт внутри компании;
- Сокращение затрат на обучение и поддержание квалификации технического персонала;
- Сокращение затрат на модернизацию технического парка.

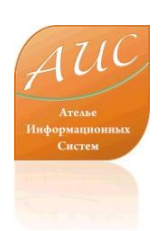

# Интеграция программной функции

### в АИС Аптекарь 8.5

- Интеграция программных функций в АИС Аптекаре 8.5 осуществляется на базе COM компонентов. COM (Component Object Model — Объектная Модель Компонентов) — это технологический стандарт от компании Microsoft, предназначенный для создания программного обеспечения на основе взаимодействующих распределённых компонентов, каждый из которых может использоваться во многих программах одновременно.
- Основным понятием, которым оперирует стандарт COM, является COMкомпонент. Программы, построенные на стандарте COM, фактически не являются автономными программами, а представляют собой набор взаимодействующих между собой COM-компонентов. Каждый компонент имеет уникальный идентификатор (GUID) и может одновременно использоваться многими программами. Компонент взаимодействует с другими программами через COMинтерфейсы — наборы абстрактных функций и свойств.
- COM архитектура позволяет реализовывать новые функции без вмешательства в основной код программы. Позволяет использовать код, разработанный ранее в различных средах программирования (представляет собой переходник).

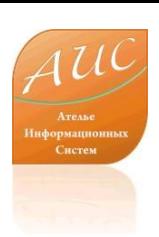

### Возможности интеграции стороннего кода в com объектах

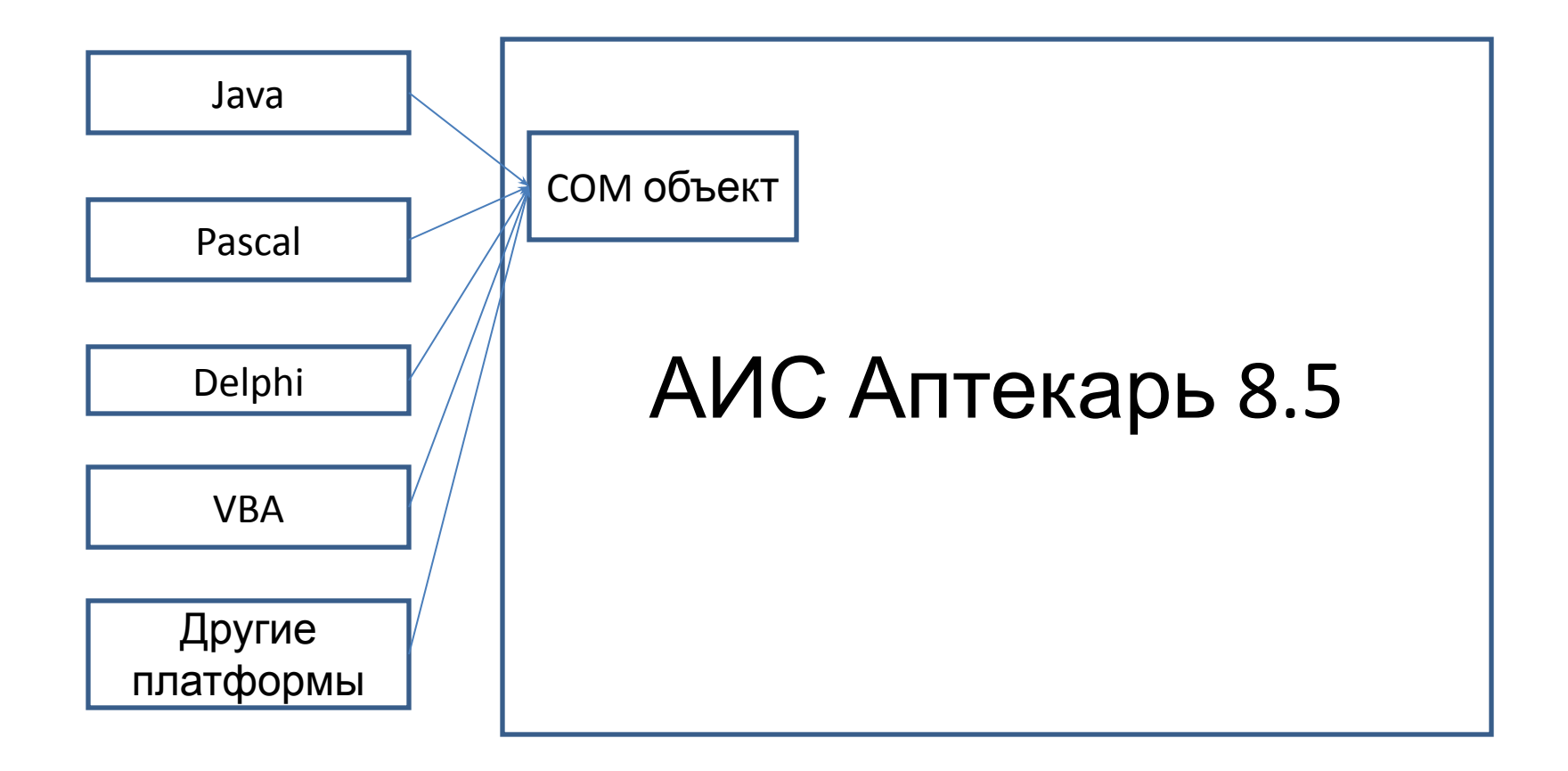

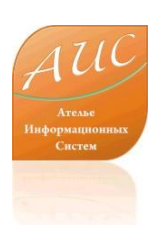

# Интеграция программной функции

 $=$   $\sigma$   $\times$ 

в рамках настоящей Дптоирпц 2 Б.<br>презентации будет презентации будет продемонстрировано создание новой функции в системе АИС Аптекарь 8.5.

Эта функция будет вызываться из меню АИС Аптекарь и возвращать название склада и статус пользователя, реализующего функцию.

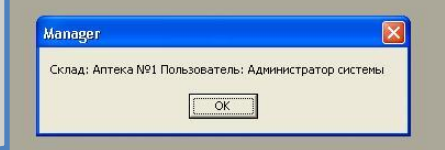

Перед Вами скриншот реализованной функции. Ниже будет продемонстрировано как в течение 20 минут эта функция может быть реализована в АИС Аптекарь 8.5.

www.a-is.ru

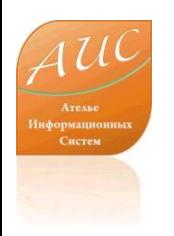

## Создание ActiveX Library

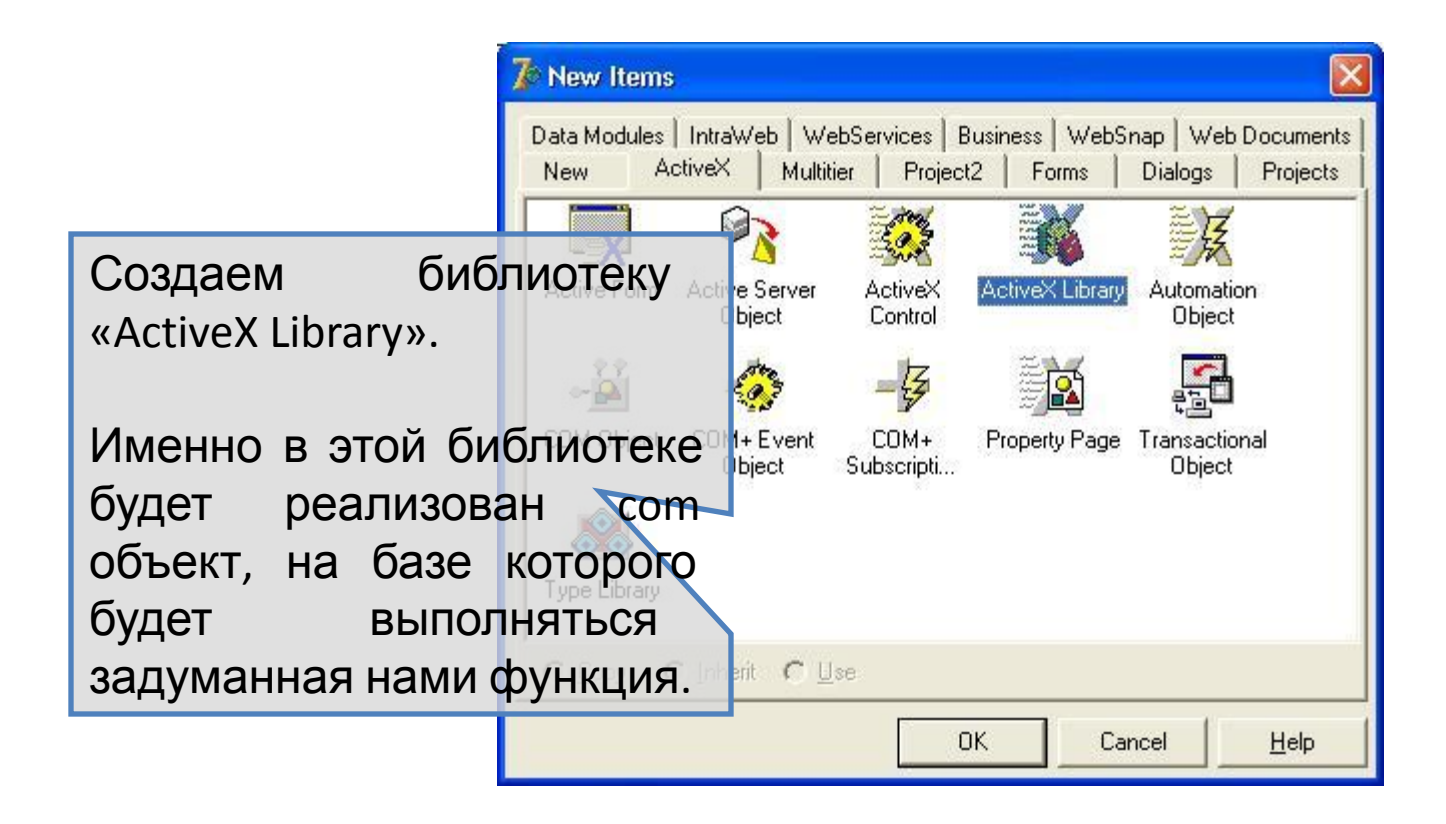

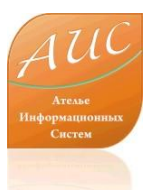

## Создание com объекта

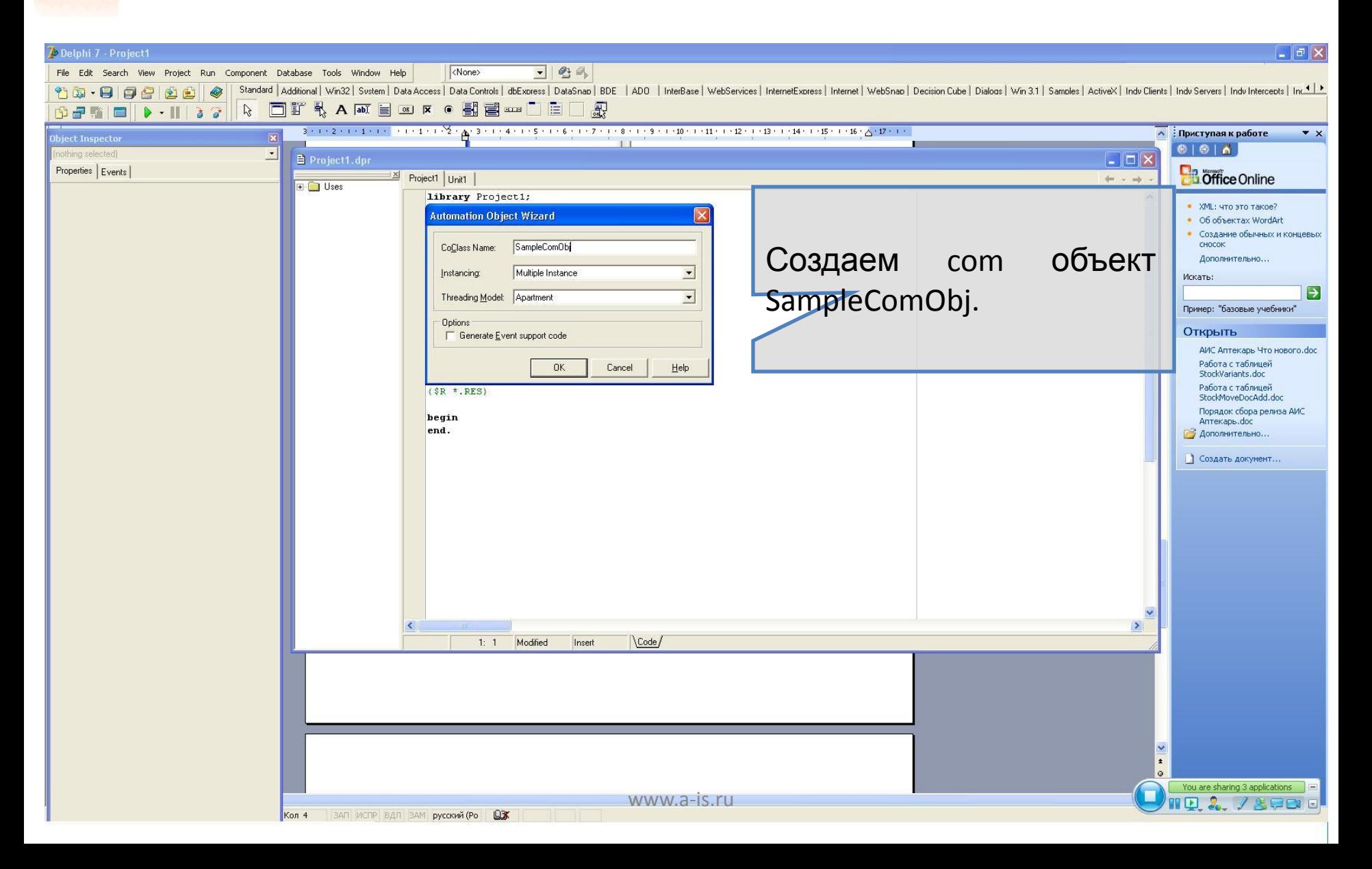

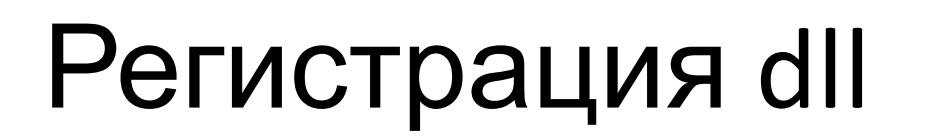

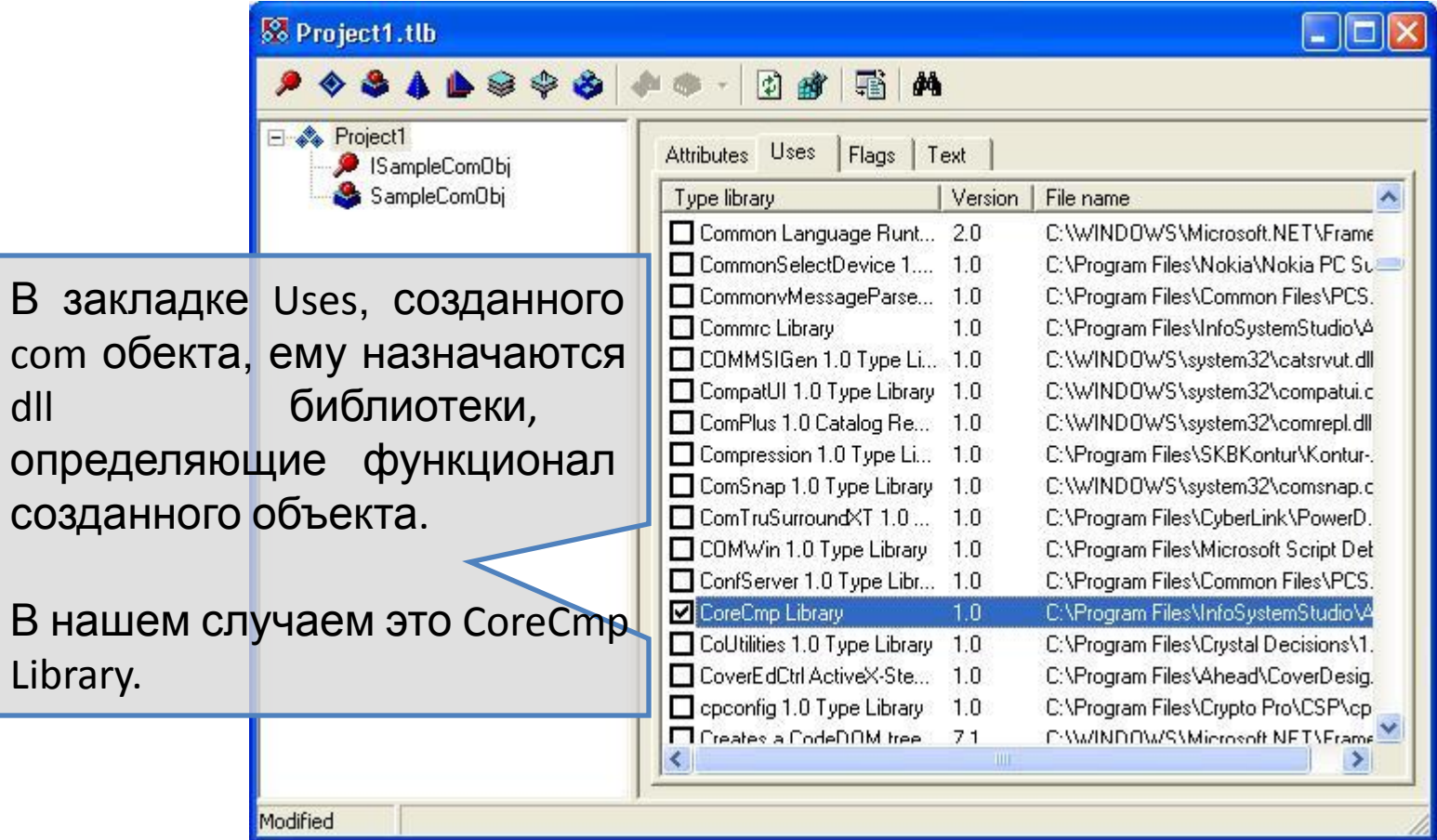

## Редактирование интерфейса com объекта.

 $\mathbb{F}$   $\times$ 

<None>  $\blacksquare$   $\blacksquare$ File Edit Search View Project Run Component Database Tools Window Help Standard | Additional | Win32 | Sustem | Data Access | Data Controls | dbExpress | DataSnap | BDE | ADD | InterBase | WebServices | InternetExpress | InternetExpress | DetaSnap | Decision Cube | Dialogs | Wen 3.1 | Samples □『もAN目3K ●引目=□□』  $\mathbb{R}$ 

Delphi 7 - Project1

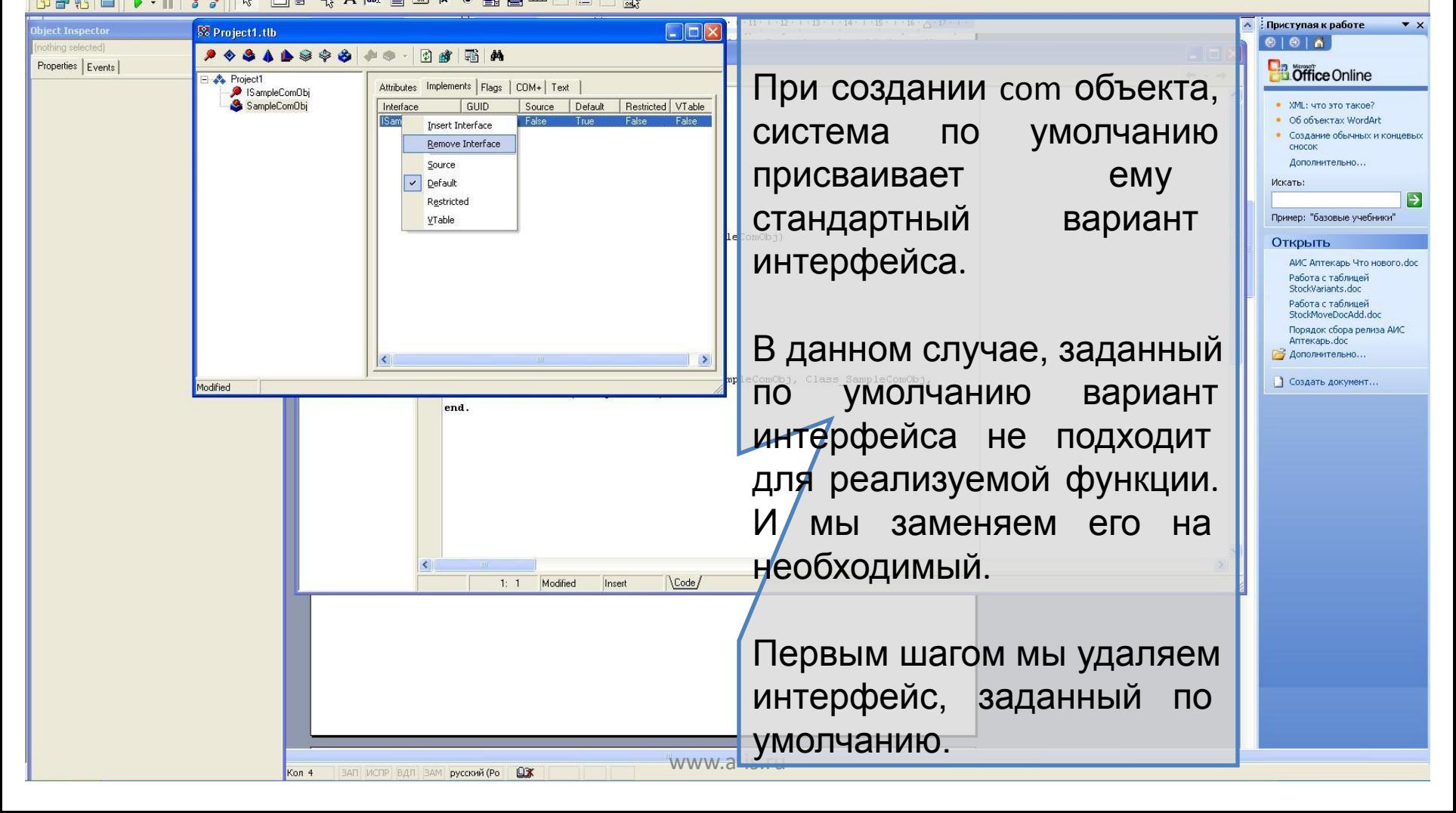

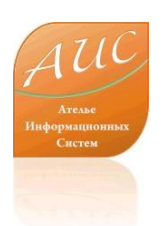

## Редактирование интерфейса com объекта.

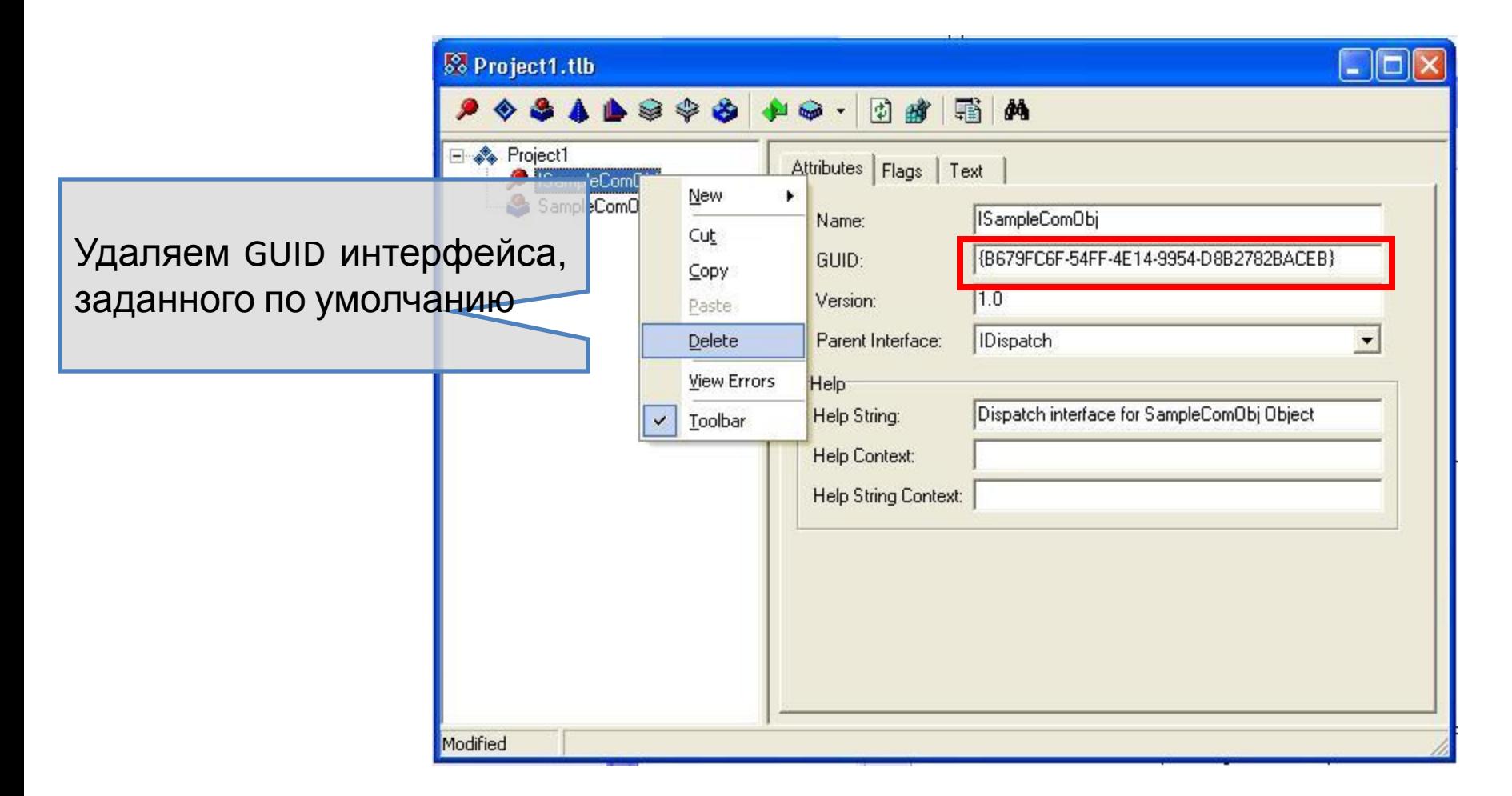

## Настраиваем интерфейс com объекта

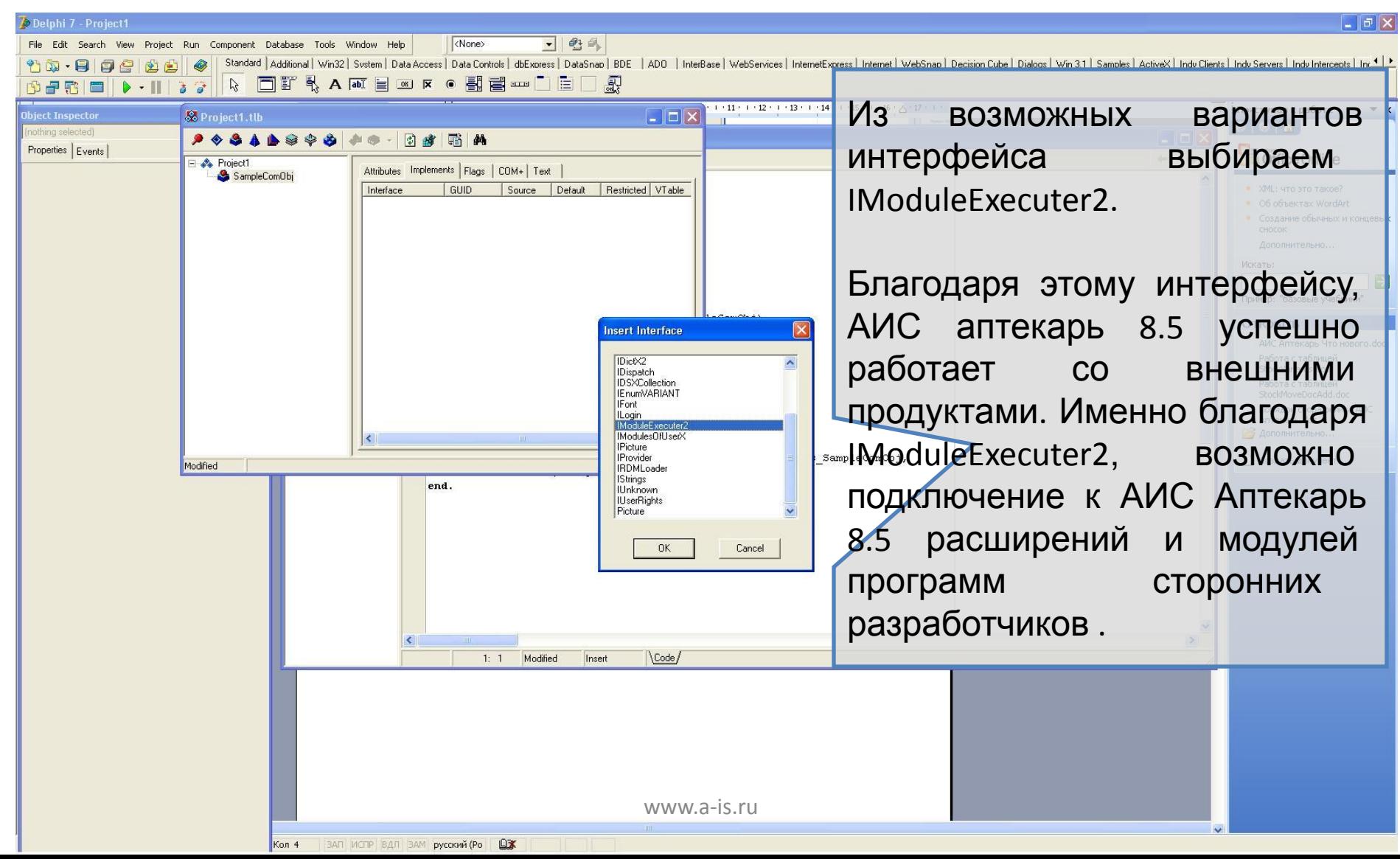

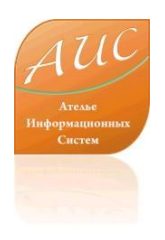

### Com объект создан.

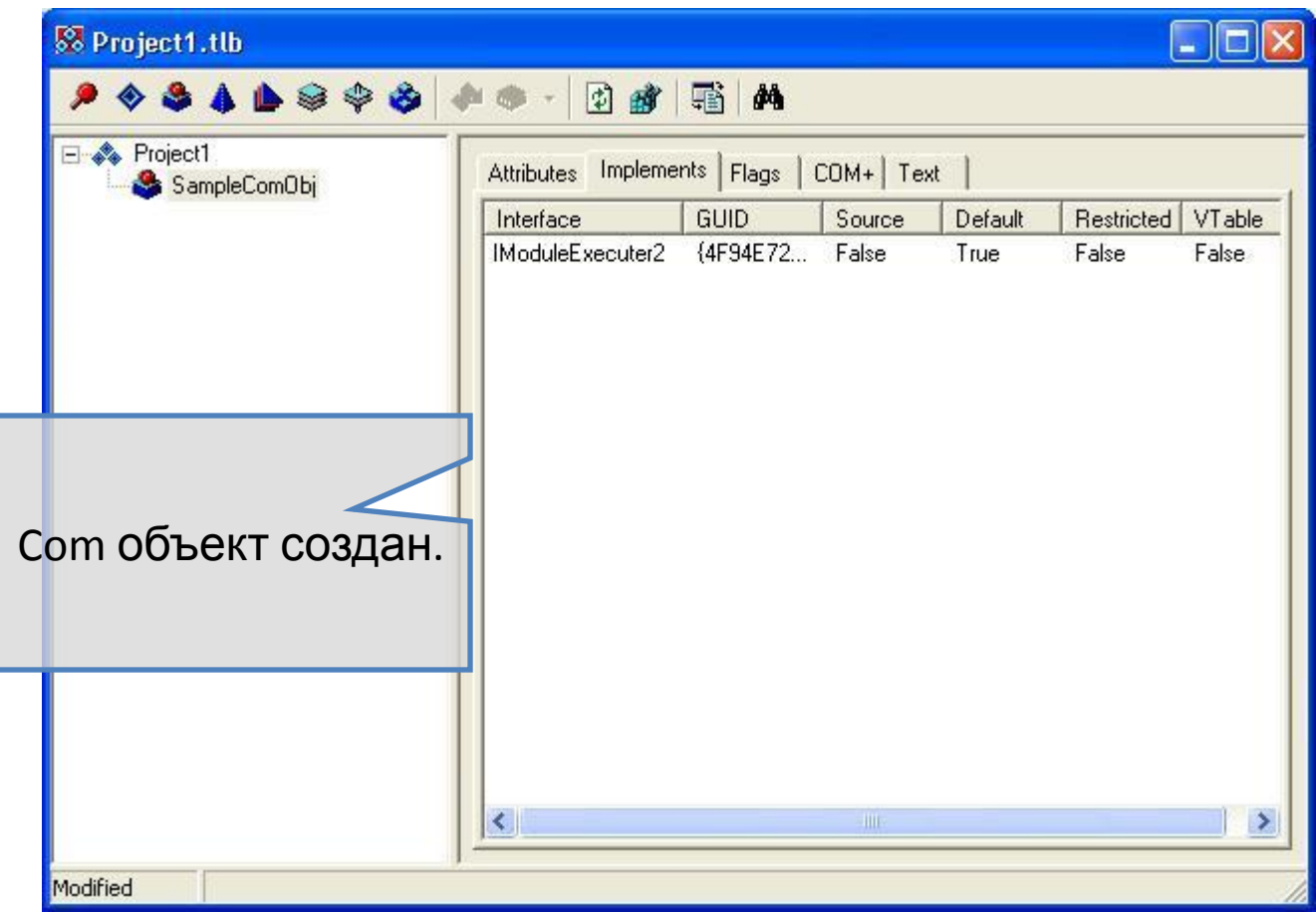

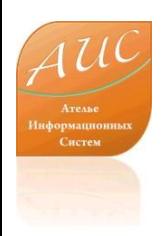

# Сохраняем созданный com объект.

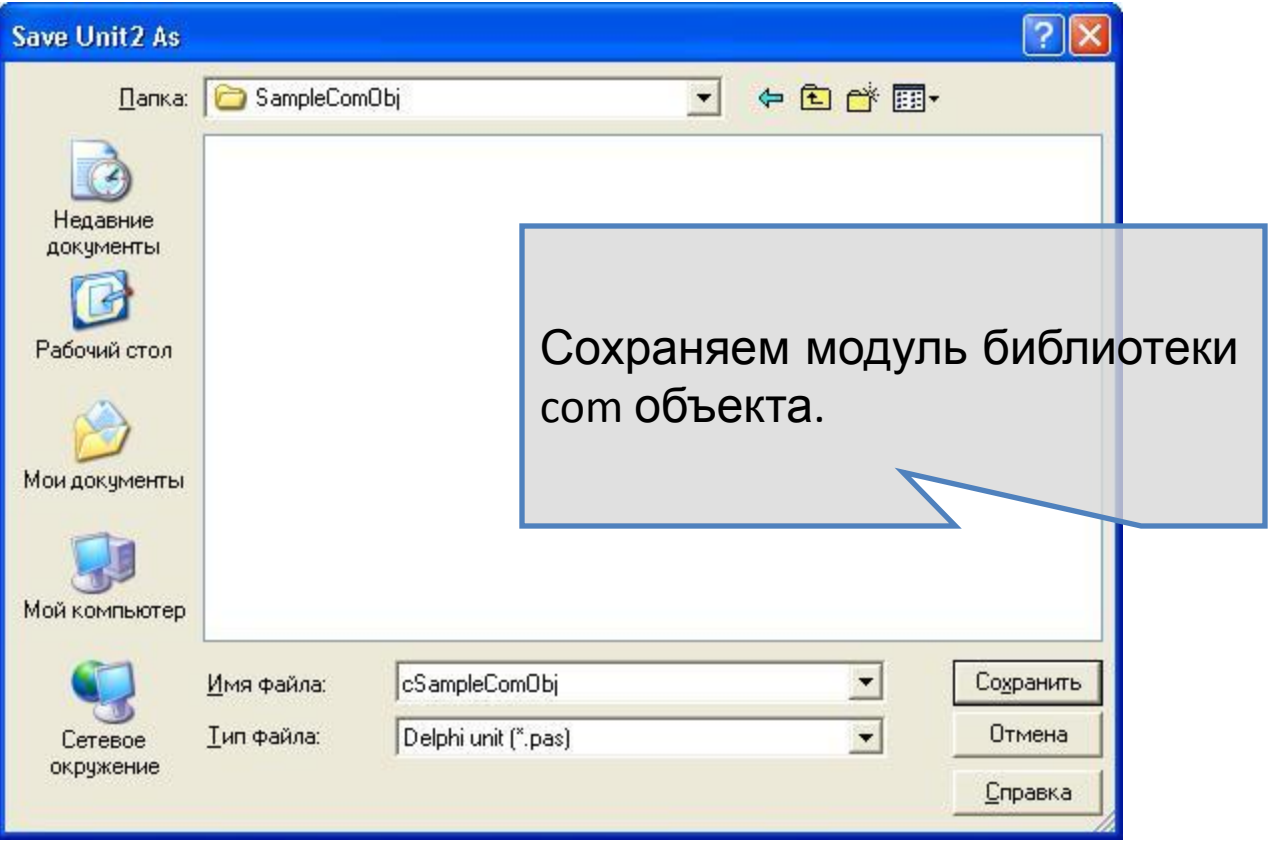

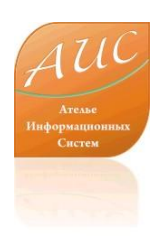

## Сохраняем созданный com объект.

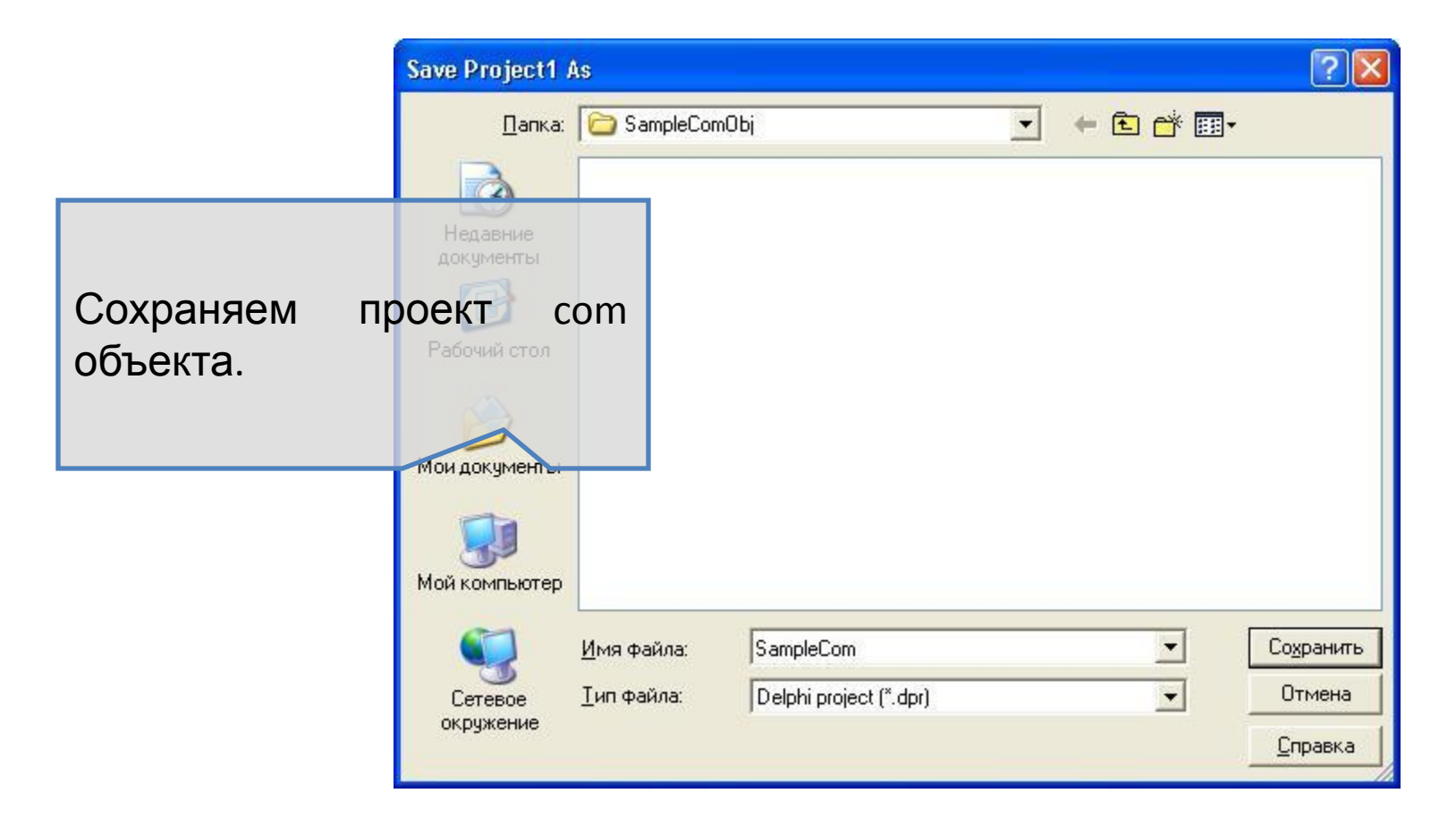

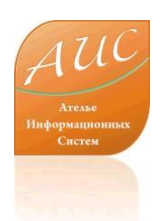

## Выполнение стандартной реализации мето,

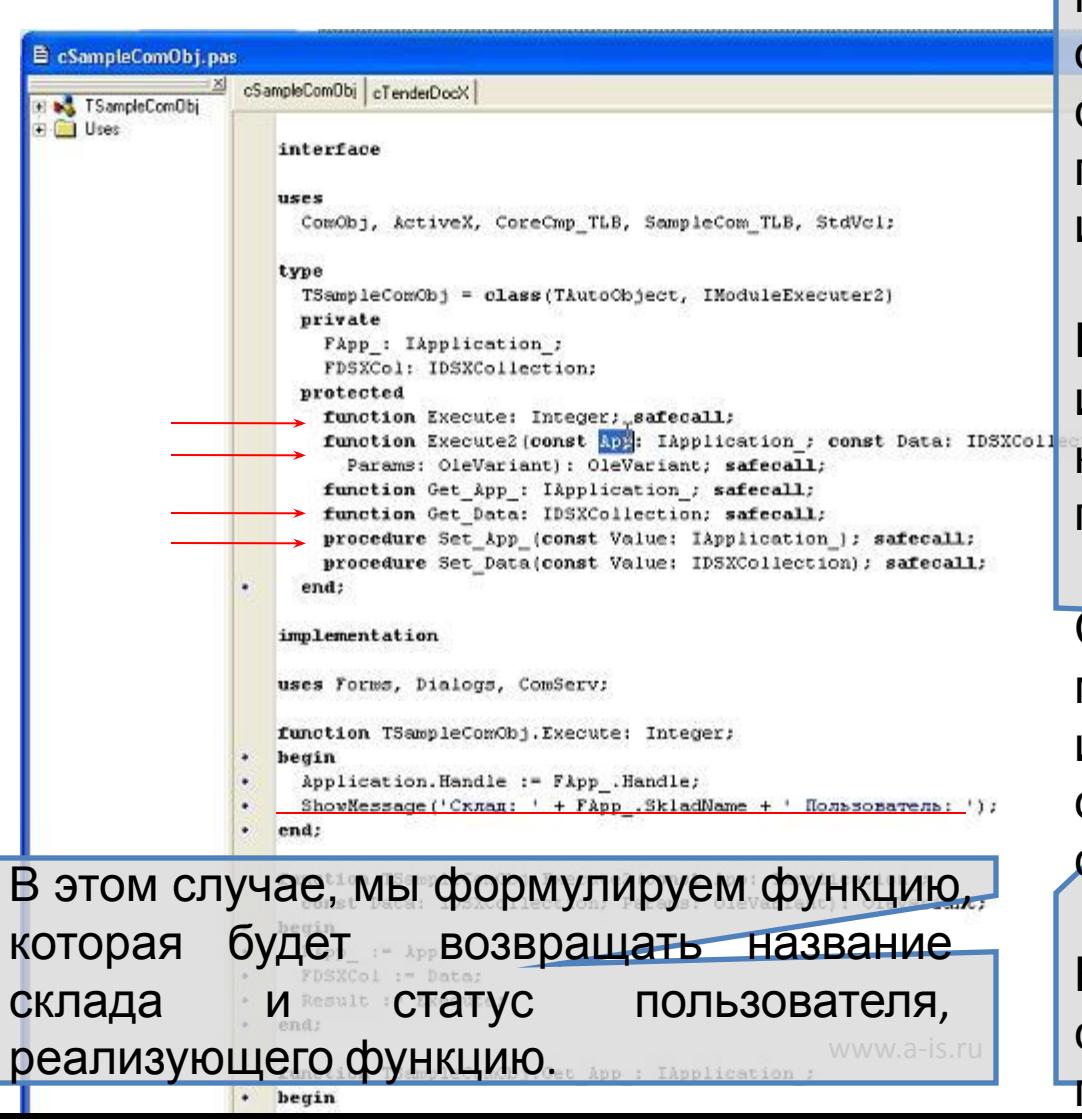

методами реализации. Таким образом, мы предоставляем созданному объекту право пользоваться существующими интерфейсами.

объект

Например, IАpplication – это интерфейс, реализующий контекст системы (данные о пользователе, его правах и т.д.)

С этого момента, созданный модуль может реагировать на изменения контекста системы и сам способен изменять контекст системы.

Код методов может быть скопирован из шаблонов, поставляемых в АИС Аптекарь.

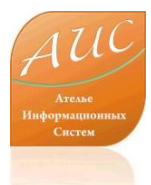

### Компиляция кода в dll

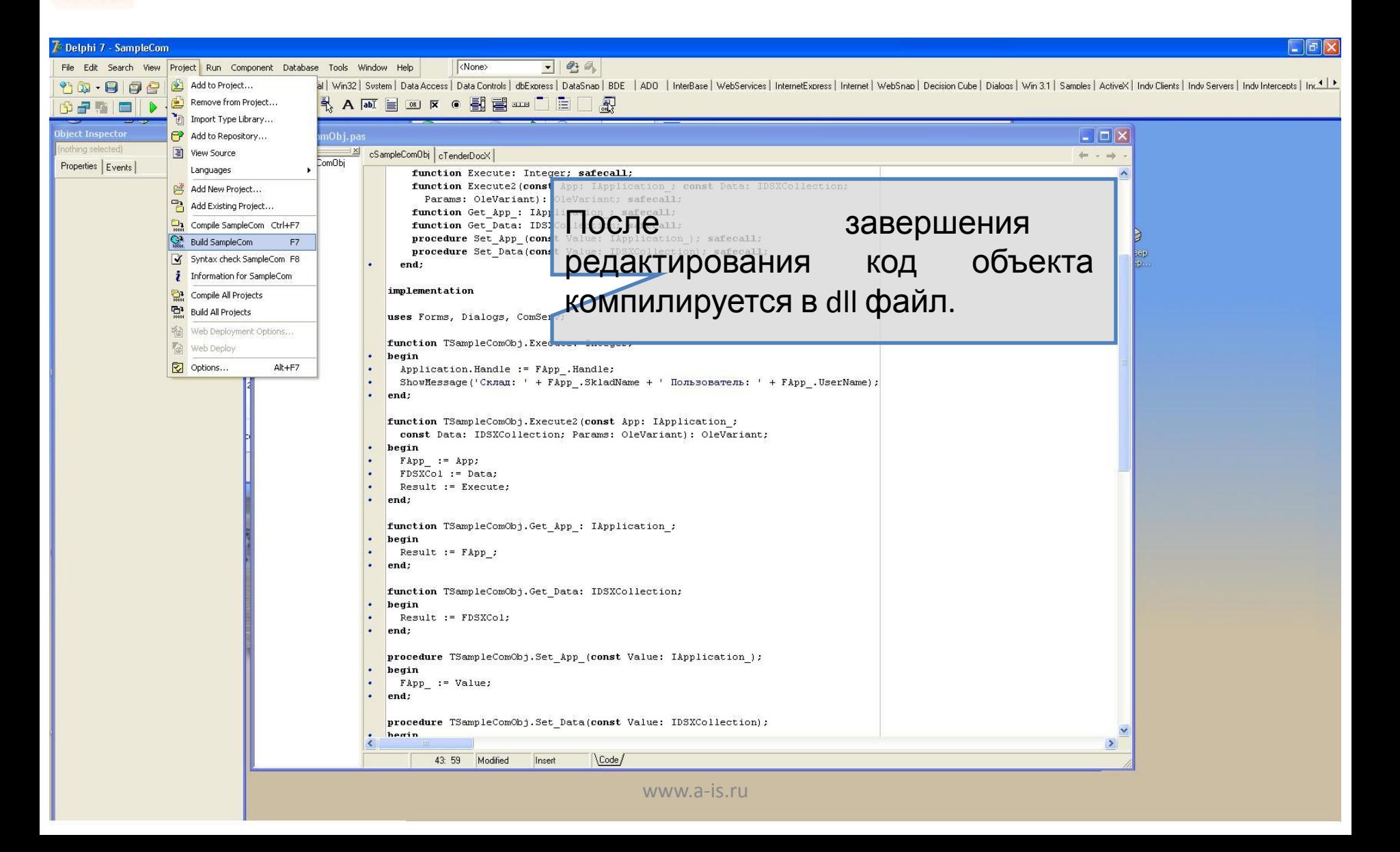

### Регистрация dll

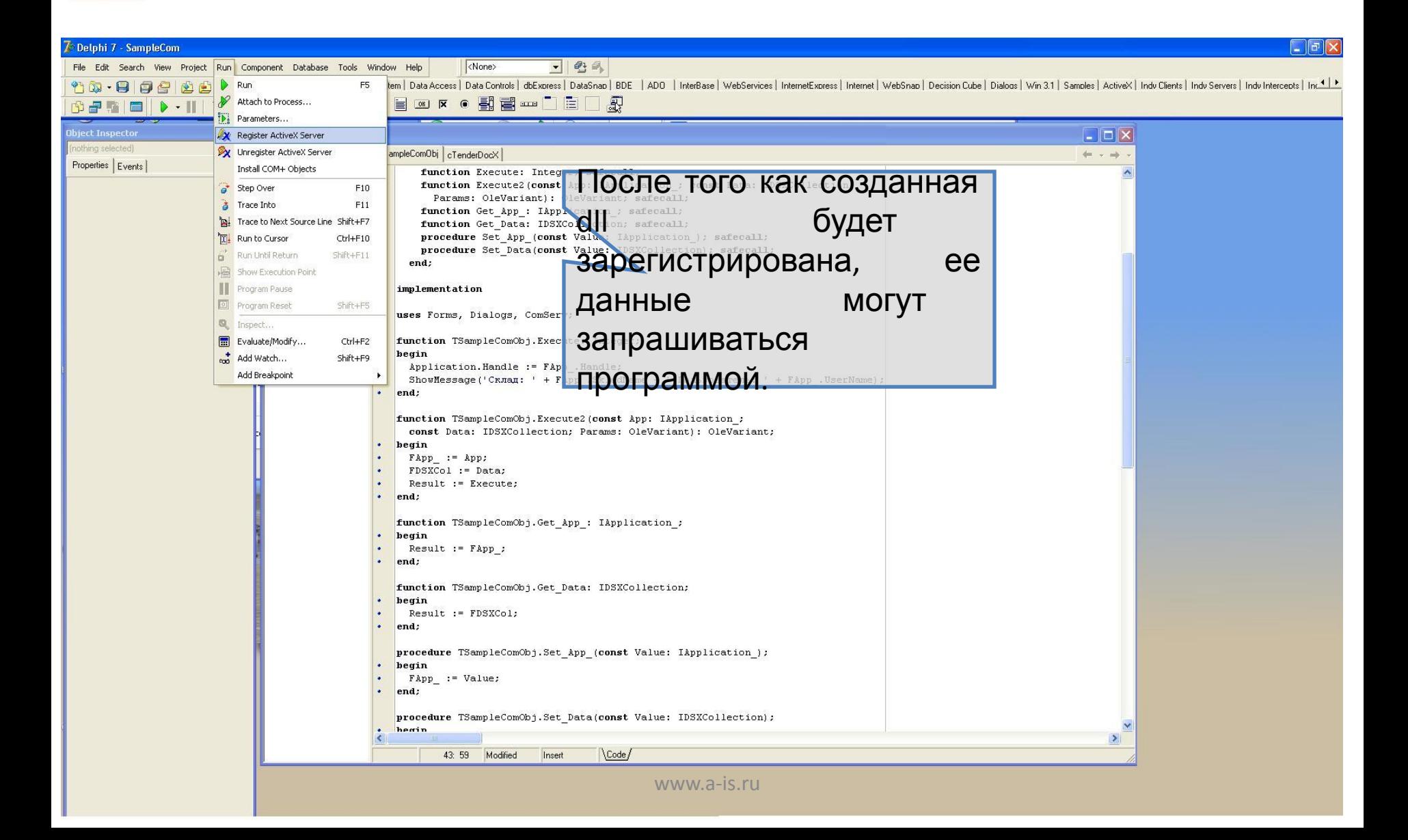

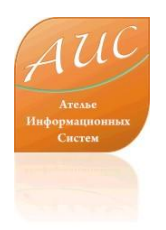

### Dll зарегистрирована

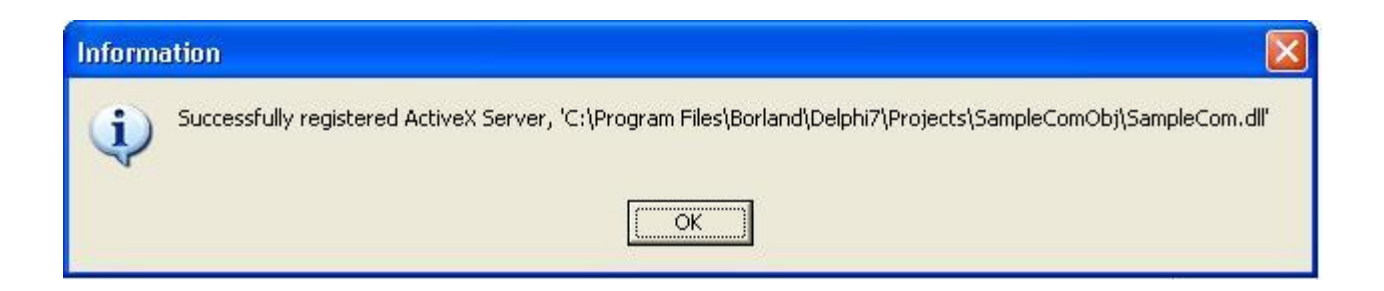

### Регистрация com объекта

#### Th SQL Server Enterprise Manager - [Console Root Wicrosoft SQL Servers SQL Server Group \OMEGA\SQL 2000 (Windows NT)\Databases\MSSQLApt2\Tables]

#### $\|\mathbf{r}\|$  $-|B|\times$

#### Консоль Действие Вид Tools Окно Справка

#### ← - BE X & X & B & B \* A & O C &

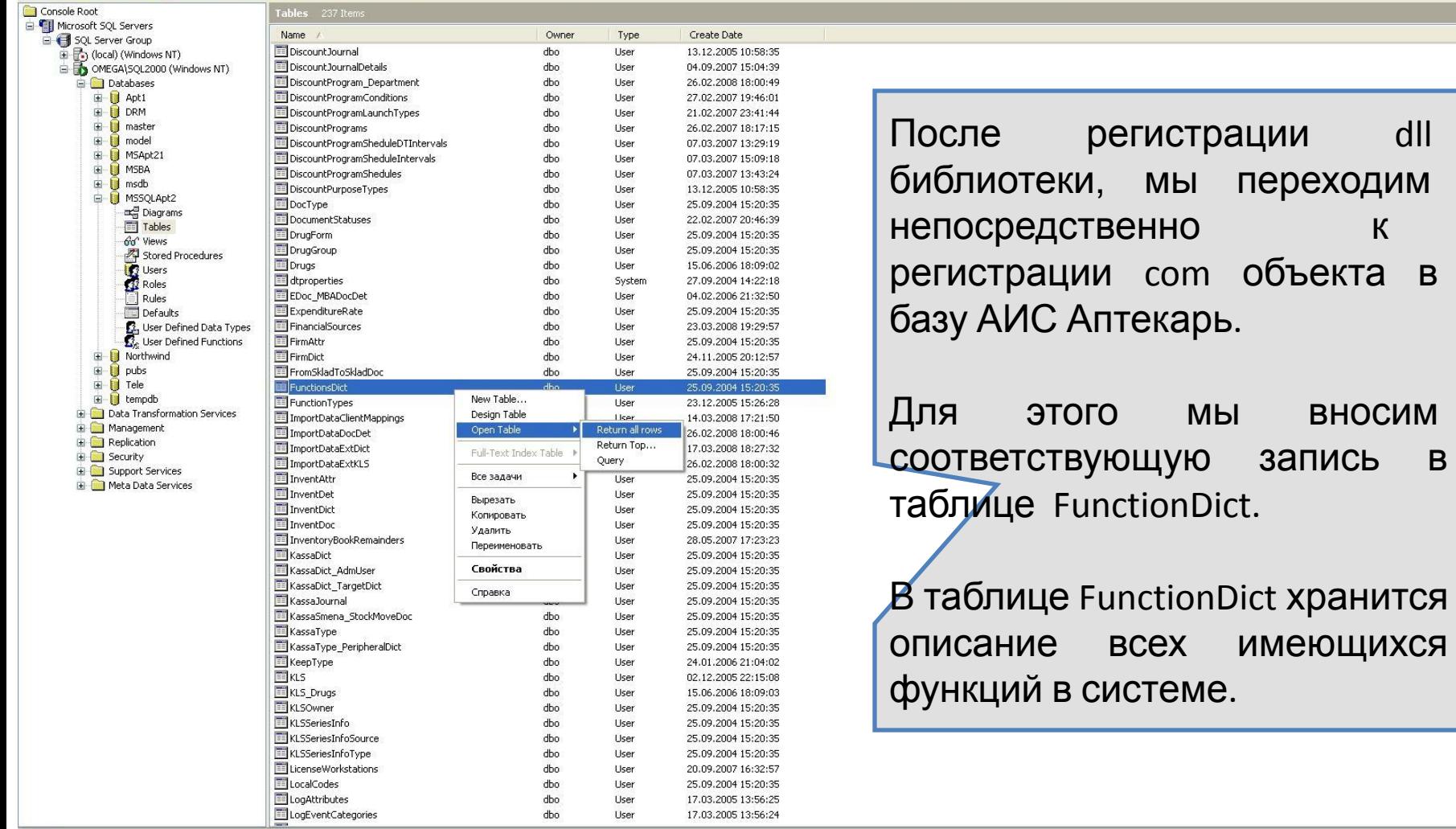

## Регистрация com объекта

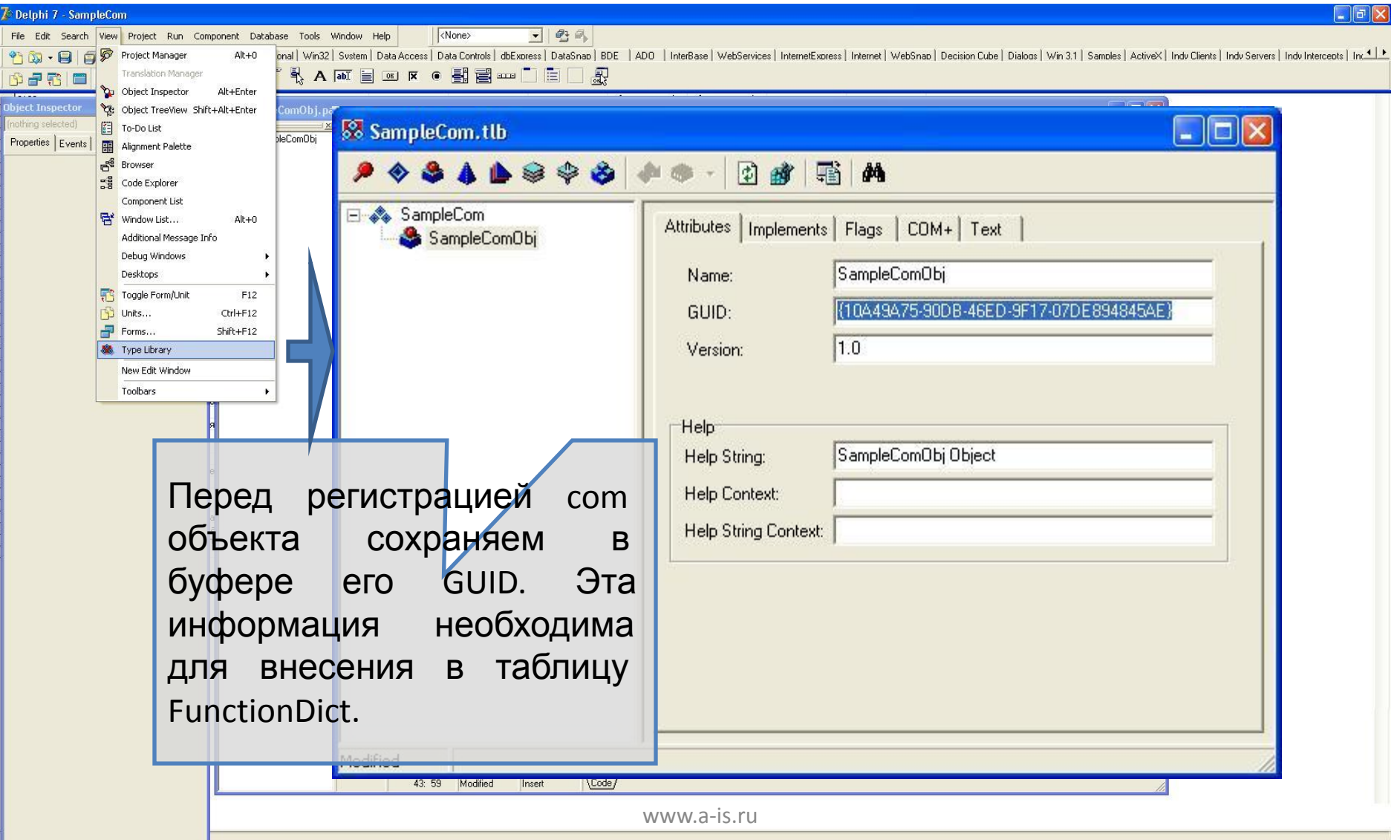

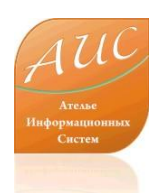

#### Внесение записи о com объекте в таблицу

#### FunctionDict

- ll <sub>미</sub> |×

 $-|B| \times$ 

 $\overline{ }$ 

#### <u>В Консоль Окно</u> Справка

#### 图 西面颈画画 ! 身婴外科系性名

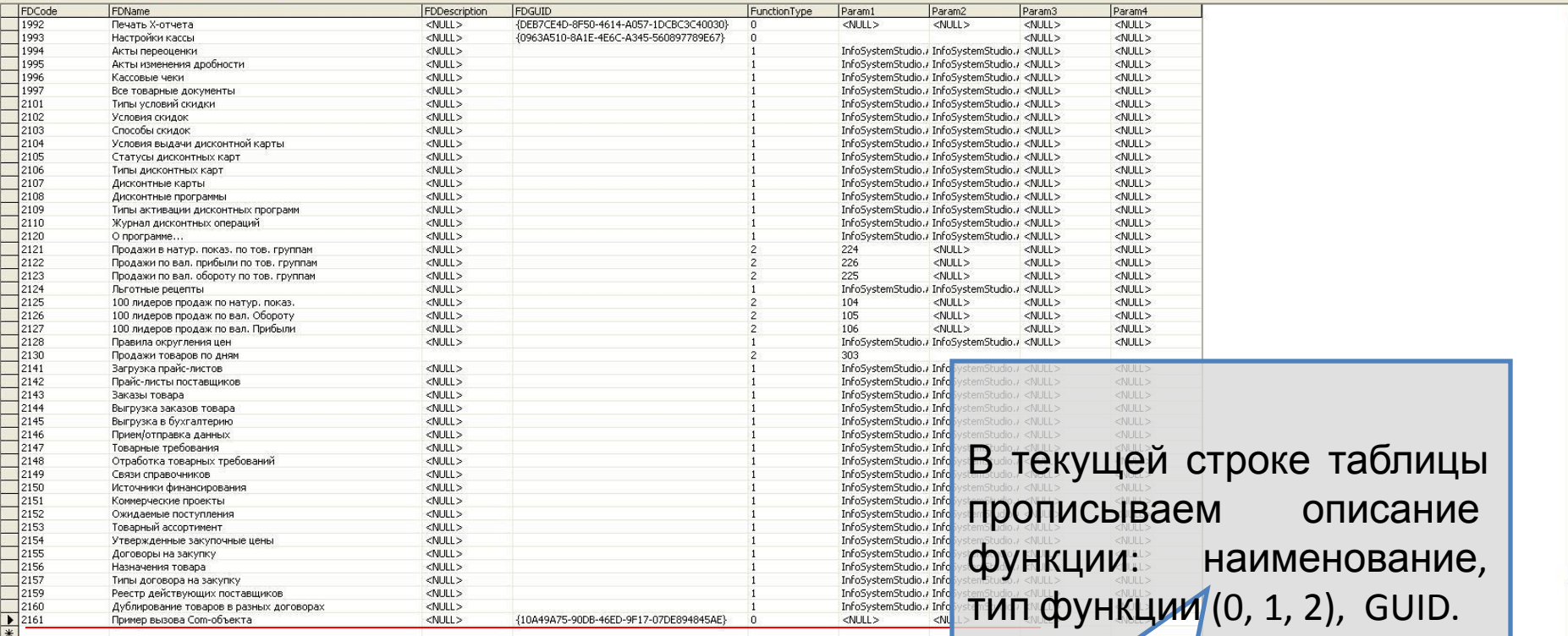

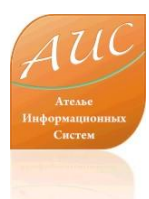

#### Регистрация в меню

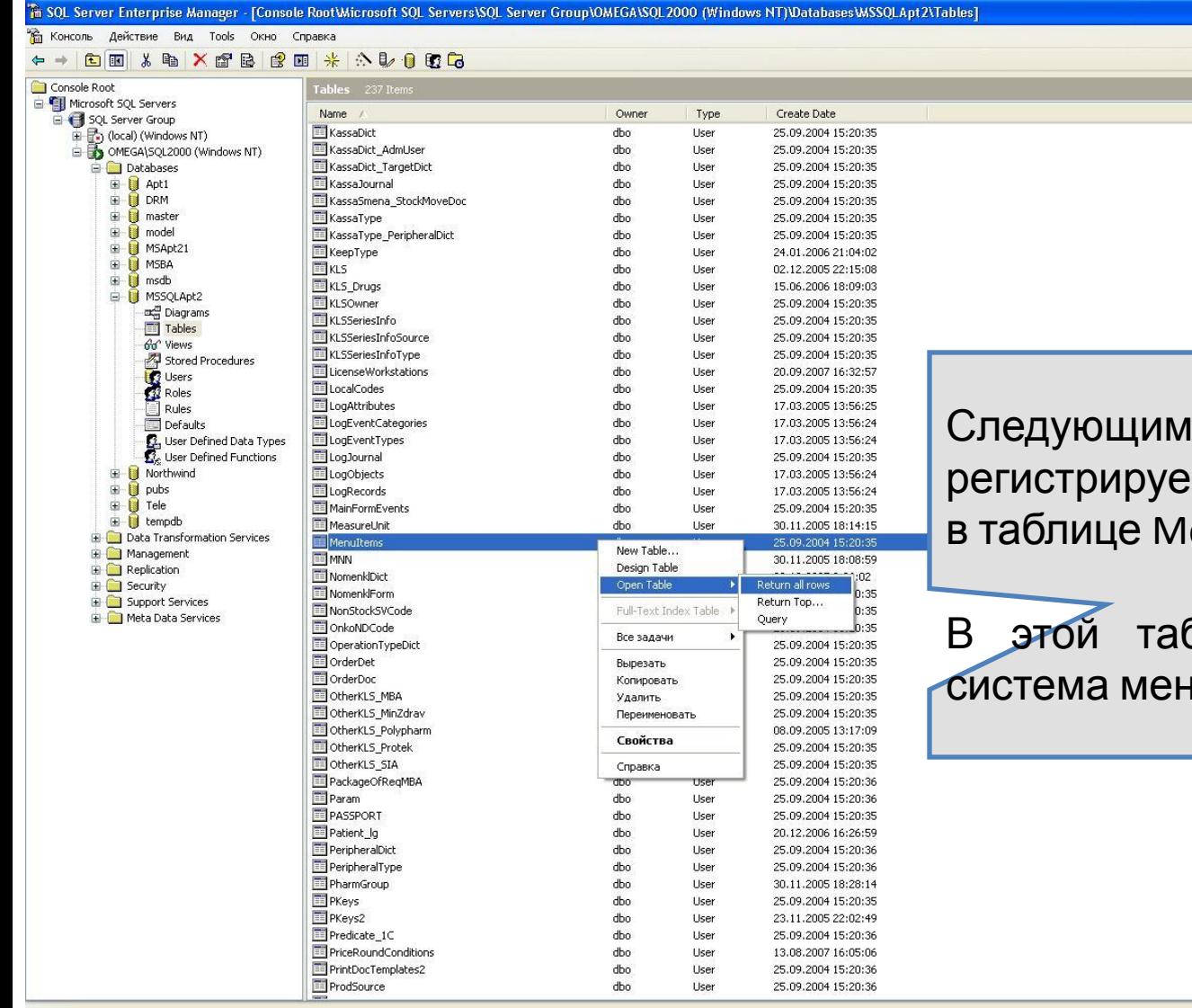

шагом м созданный объект enuItems.

 $\Box$   $\Box$   $\times$  $-|E|$ 

блице реализована но АИС Аптекарь 8.5.

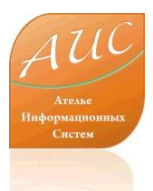

#### Регистрация в меню

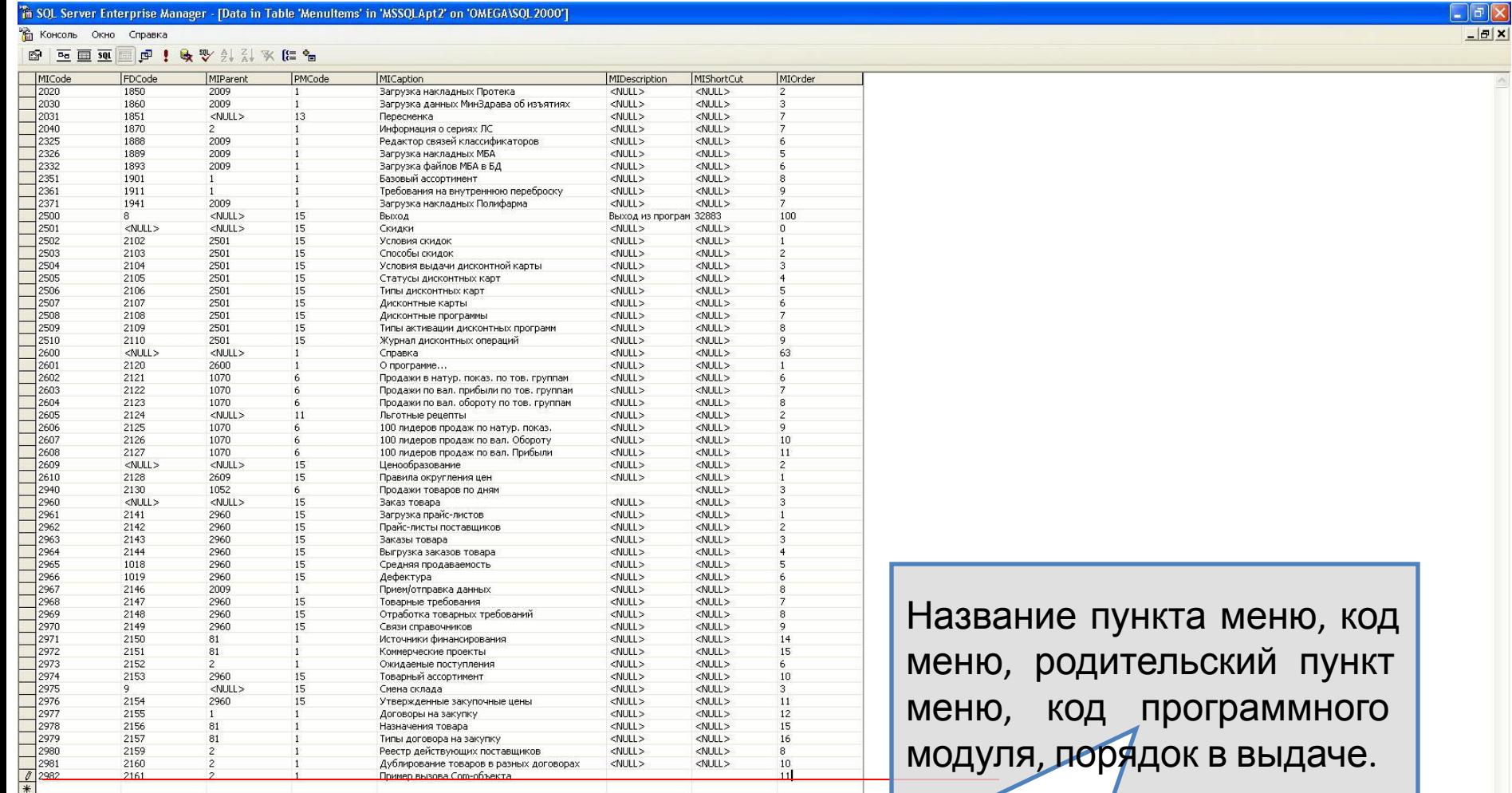

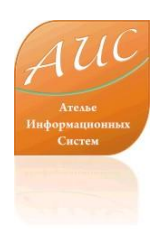

## Вызов новой функции в меню

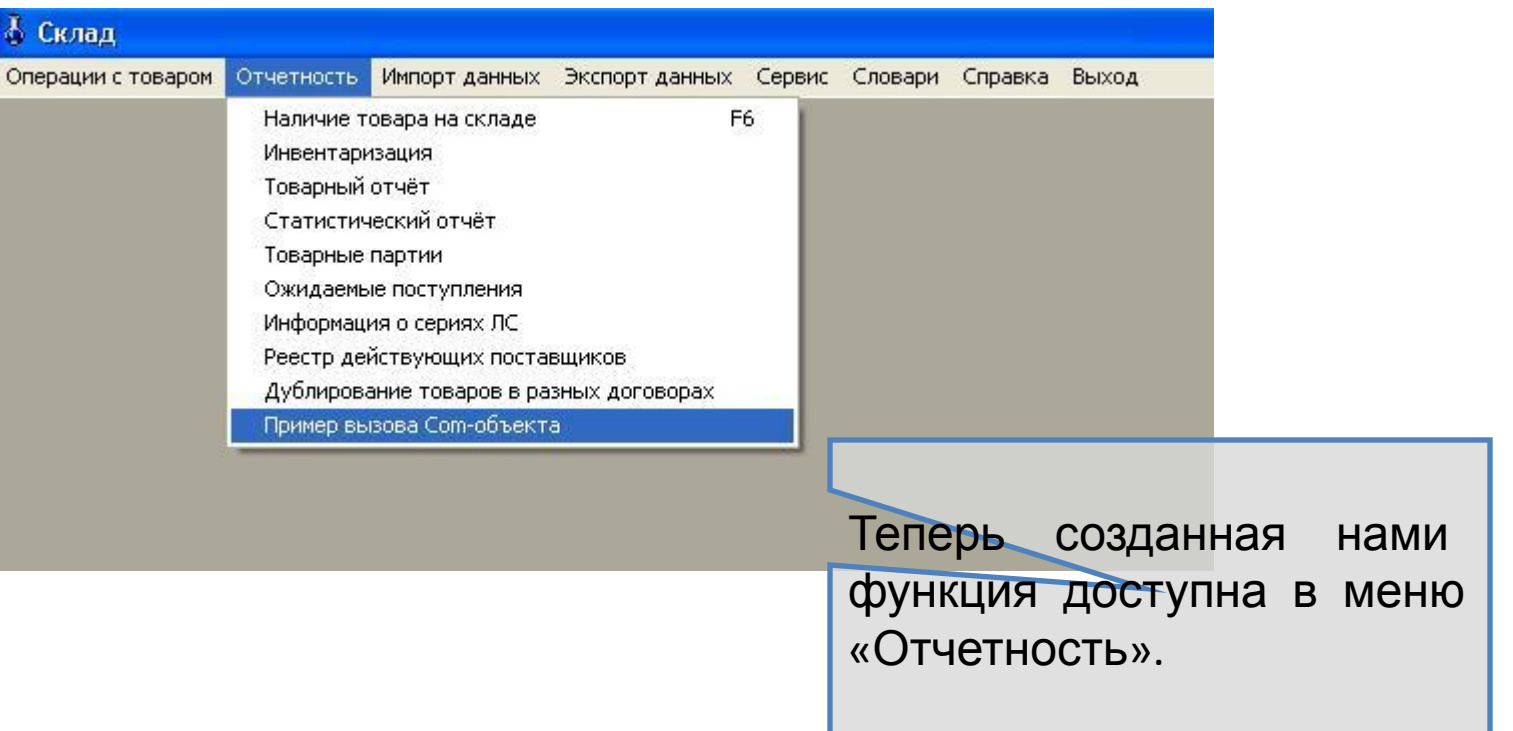

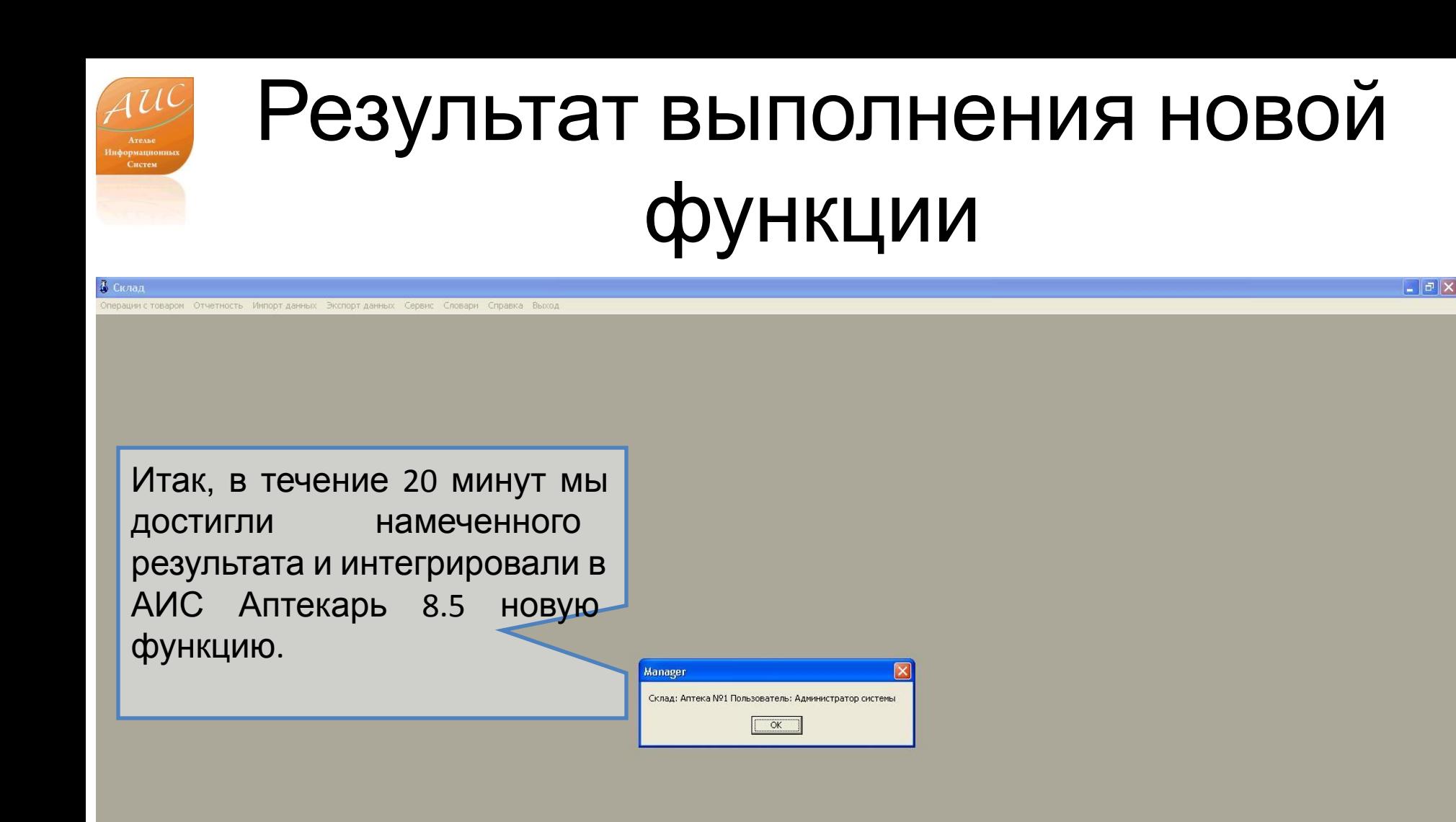

## Возможности интеграции

- Благодаря com архитектуре, в АИС Аптекарь 8.5 может быть реализована бизнес логика практически любой сложности.
- Фактически, com объект может являться оболочкой для функций уже разработанных Вами в любой другой среде программирования.
- Для интеграции функций в АИС Аптекарь не нужно осваивать внутренний код программы. Достаточно иметь описание библиотек, которые Вы планируете использовать в рамках создаваемых функций. Описание объектной архитектуры и используемых библиотек поставляется вместе с программой АИС Аптекарь 8.5.
- Для работы по интеграции и редактированию функций в АИС Аптекарь 8.5 достаточно 0,5-1 летнего опыта программирования в Pascal или Delphi.

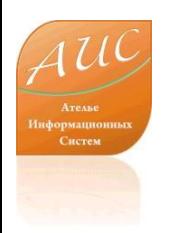

## Ателье Информационных Систем

Россия г. Москва ул. Шоссейная, д. 19, к. 3, офис 278, тел. +7 (495) 649-65-75. факс +7 (495) 649-65-75. e-mail: info@a-is.ru сайт: www.a-is.ru